Agfa HealthCare Enterprise Solutions S.A. Siège administratif : Cap de Seine – 45-47 boulevard Paul Vaillant-Couturier 94853 Ivry- sur- Seine France

www.agfa.com/healthcare

Patrick Radde Responsable Qualité

T +33 1 72 94 6885  $F + 33 1 72 94 68 01$ 

Date | Le 18 avril 2011

#### référence **HQ\_11O2140001.**

Information Avis de sécurité **Voir ci dessous**

Objet Lettre avec AR Pièces jointes

Notre

-Un formulaire de réponse

# **Avis** important de **SECURITE (Document à conserver)**

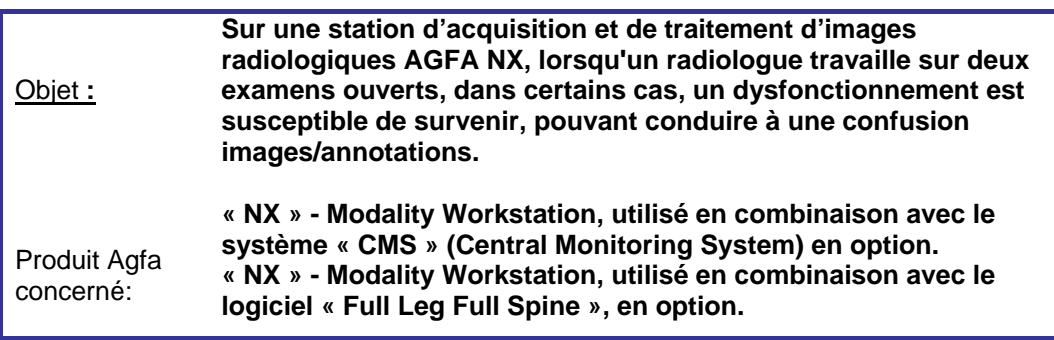

## Madame, Monsieur

Agfa HealthCare souhaite attirer votre attention sur les informations suivantes, qui ont également été portées à la connaissance des autorités compétentes de votre pays.

# **Dispositif**

Le présent Avis de sécurité concerne notre produit : « NX » - Modality Workstation, utilisé en combinaison avec le système « CMS » (Central Monitoring System) en option ou avec le logiciel « Full Leg Full Spine », en option.

*Versions logicielles de NX : 2.0.8100 / 3.0.8100 / 2.0.8200 / 3.0.8200 / 2.0.8300 / 3.0.8300 / 2.0.8400 / 3.0.8400 / 2.0.8500 / 3.0.8500* 

Nos dossiers font apparaître que vous êtes propriétaire de cette configuration de produit.

# **Description du dysfonctionnement:**

Dans les 2 scénarios spécifiques décrits ci-dessous, une image peut s'afficher avec un nom de patient ne correspondant pas. Cela peut entraîner une confusion et, par conséquent, l'utilisation de repères ou annotations incorrects par l'utilisateur.

Le dysfonctionnement est lié à un problème d'affichage dans l'interface utilisateur du logiciel NX, cependant les images sont stockées, envoyées au système PACS et imprimées avec le nom de patient approprié.

Tél. : +33 5 56 38 58 58 – Fax : +33 5 56 38 52 06

Scénario A :

Cas d'une station NX utilisée en combinaison avec un système CMS (Central Monitoring System)

## Mode opératoire pouvant conduire au dysfonctionnement

- 1. Dans CMS, vous travaillez dans l'environnement Editer en mode Lecture électronique.
- 2. Dans CMS, au moins deux examens de patient sont ouverts. Exemple : patient A et patient B.
- 3. L'image du patient B est affichée dans CMS, l'examen du patient A est ouvert en arrière-plan.
- 4. Sur le système NX, vous ajoutez une image au patient A. (via : Ajouter image, Enregistrer sous, Transférer les images, Assembler les images)
- 5. En conséquence, dans CMS, la nouvelle image pour le patient A apparaît au premier plan mais le nom du patient B reste affiché dans la barre de titre.

Cette opération étant automatique, il se peut que l'utilisateur de NX ne s'en aperçoive pas. Si les deux images proviennent du même type d'exposition mais représentent des vues opposées (exemple : genou gauche, genou droit), il est possible que l'utilisateur applique un repère incorrect  $\hat{a}$  l'image (exemple : repère  $L - R$ ).

Le scénario ci-dessus survient également dans le cas de directions opposées (avec 2 examens ouverts dans NX et pendant l'ajout d'images dans CMS, via les fonctions Enregistrer sous ou Transférer les images)

Scénario B :

Cas d'une station NX est utilisé avec une licence « Full Leg Full Spine ».

Mode opératoire pouvant conduire au dysfonctionnement

- 1. Dans NX, vous travaillez dans l'environnement Editer en mode Lecture électronique.
- 2. Au moins 2 examens de patient sont ouverts. Exemple : patient A et patient B.
- 3. L'image du patient B est affichée et l'examen du patient A est ouvert en arrière-plan.
- 4. Les images jambe complète/colonne complète du patient A arrivent sur NX et sont automatiquement assemblées.
- 5. En conséquence, la nouvelle image assemblée pour le patient A apparaît au premier plan mais le nom du patient B reste affiché dans la barre de titre.

Cette opération étant automatique, il se peut que l'utilisateur de NX ne s'en aperçoive pas. Si les deux images proviennent du même type d'exposition il est possible que l'utilisateur applique un repère incorrect à l'image (exemple : repère L – R).

## **Actions**

Nos services prendront contact avec votre organisation pour fixer un rendez-vous et installer une mise à jour du logiciel sur vos stations NX afin de remédier au dysfonctionnement ; les dates de disponibilités de ce correctif prévues sont les suivantes :

- A partir de Mi-avril 2011 pour la mise à jour des systèmes CR (numériseur de plaque)
- A partir de Fin juillet 2011 pour la mise à jour des systèmes DR (à capteur plan)

**Entre-temps, AGFA HealthCare attire votre attention sur ces dysfonctionnements et émet les recommandations suivantes afin d'éviter la survenue du problème :** 

- Toujours utiliser des repères en plomb pendant les expositions.
- N'ouvrir qu'un seul examen à la fois dans NX et CMS.

Nous vous remercions de la confiance que vous voulez bien nous accorder et vous prions d'agréer, Madame, Monsieur, nos salutations les meilleures

Paul Merckx, Responsable QARA Imaging Business Division Agfa HealthCare NV Septestraat 27 B-2640 Mortsel **Belgique** 

# **Important** : **Document à nous retourner impérativement avant le 31 avril 2011**

Pour des raisons de traçabilité et de mise à jour de nos informations, **veuillez s'il vous plaît, confirmez** la réception de cette lettre par votre signature ainsi que vos coordonnées et nous la renvoyer :

- Soit par fax au numéro suivant : + 33 1 72 94 68 01
- Soit par mail à : patrick.radde@agfa.com

Nous restons à votre disposition pour toute information complémentaire.

Pour plus d'informations, vous pouvez vous adresser, par téléphone, à **Monsieur Patrick Radde au 06.12.24.06.75** ou à votre service Agfa local.

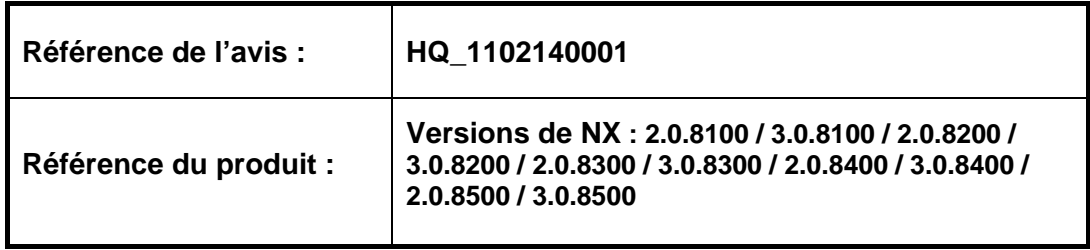

 $\Box$  a Je confirme avoir reçu l'avis ci-joint et en avoir compris le contenu.

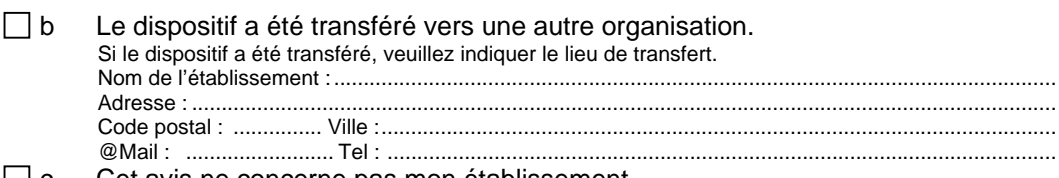

 $\Box$  c Cet avis ne concerne pas mon établissement.

# **Vos coordonnées**

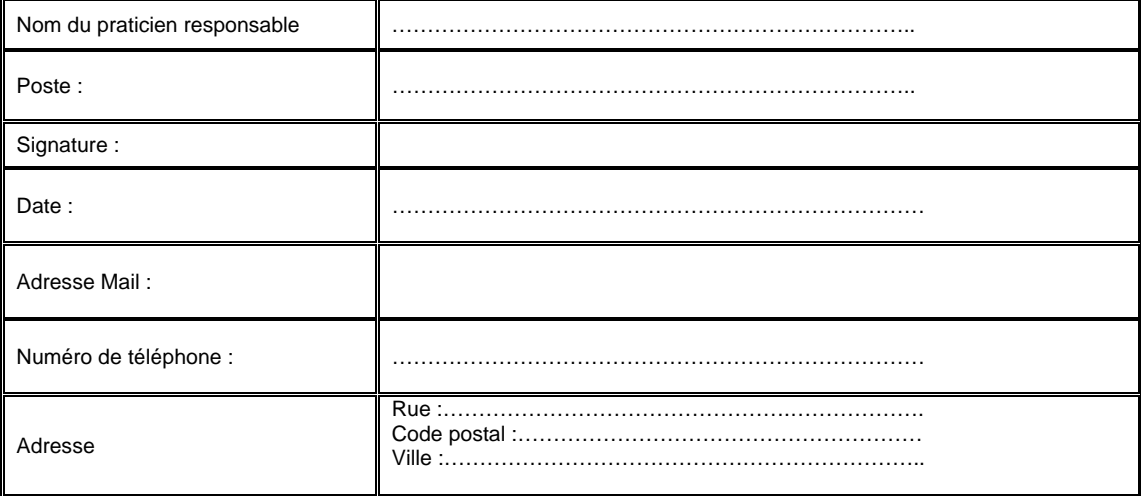

Nous vous remercions de la confiance que vous voulez bien nous accorder et vous prions d'agréer, Madame, Monsieur, nos salutations les meilleures.